## **Getting Started with .NET Core 2.0 on macOS (and Windows, too)**

Jeremy Clark www.jeremybytes.com @jeremybytes

## **What is .NET Core?**

• Cross-Platform .NET • Runs on macOS, Linux, and Windows • Can be compiled to machine code based on platform/ architecture

## **What I like about .NET Core**

• .NET Core 2.0 is \*EASY\* to get installed and configured. • Self-hosted web applications with Kestrel. • Simplified ASP.NET templates. • Built-in Dependency Injection works for many scenarios.

## **What I like about .NET Core**

• Command-line interface (CLI) • Command-line help is actually helpful. • The same tool chain can be used across platforms (CLI, Visual Studio Code). • Cross-platform actually works!

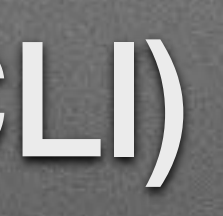

# **Stuff you need to build applications with .NET Core 2.0**

- .NET Core 2.x SDK <https://www.microsoft.com/net/download/macos>
- Visual Studio Code (or Visual Studio for Mac) <https://code.visualstudio.com/download>
- C# Extension for Visual Studio Code

<https://marketplace.visualstudio.com/items?itemName=ms-vscode.csharp>

# **CLI Command-Line Interface**

- dotnet
- dotnet new
- dotnet add package
- dotnet build
- dotnet run

[Jeremys-MacBook-Pro:Core jeremy\$ dotnet -h .NET Command Line Tools (2.0.0) Usage: dotnet [runtime-options] [path-to-application]

## dotnet -h

## Usage: dotnet [sdk-options] [command] [arguments] [command-options]

## dotnet -h

SDK commands: new restore run build publish test pack migrate clean sln add remove list nuget msbuild vstest

Initialize .NET projects. Builds a .NET project. Creates a NuGet package. Clean build output(s). Modify solution (SLN) files. Add reference to the project. Remove reference from the project. List reference in the project. Provides additional NuGet commands. Runs Microsoft Build Engine (MSBuild).

```
Restore dependencies specified in the .NET project.
Compiles and immediately executes a .NET project.
Publishes a .NET project for deployment (including the runtime).
Runs unit tests using the test runner specified in the project.
Migrates a project.json based project to a msbuild based project.
Runs Microsoft Test Execution Command Line Tool.
```
## dotnet new

## Templates

```
Console Application
Class library
Unit Test Project
xUnit Test Project
ASP.NET Core Empty
ASP.NET Core Web App (Model-View-Controller)
ASP.NET Core Web App
ASP. NET Core with Aurelia
ASP.NET Core with Knockout.js
ASP.NET Core with Vue.js
ASP. NET Core with Angular
ASP. NET Core with React. js
ASP.NET Core with React.js and Redux
ASP.NET Core Web API
global.json file
Nuget Config
Web Config
Solution File
Razor Page
MVC ViewImports
MVC ViewStart
```
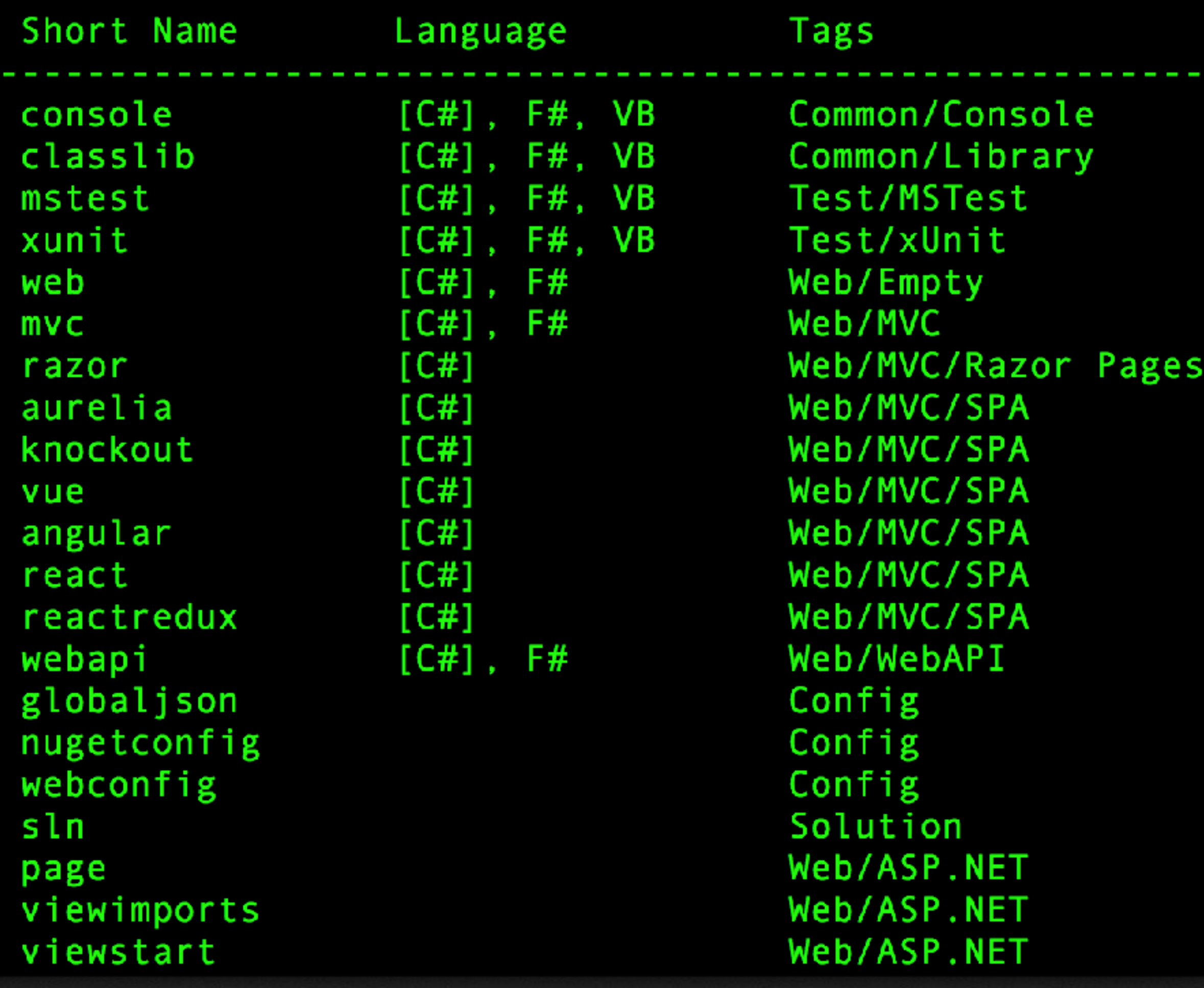

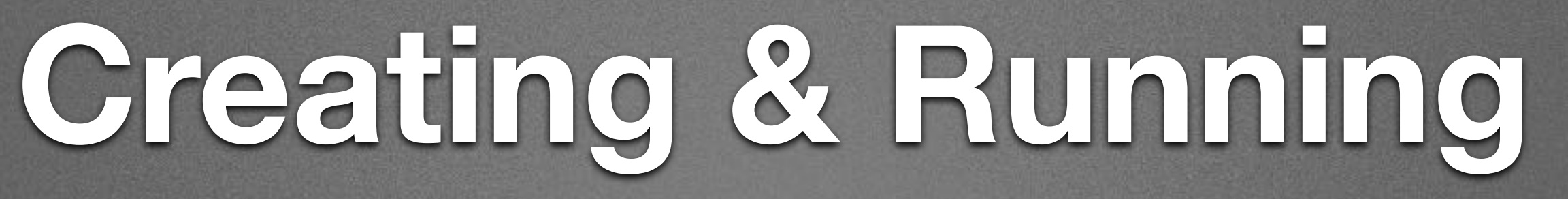

## • New Projects

• dotnet new webapi

- dotnet new console
- Build / Run
	- dotnet build
	- dotnet run

## **Adding Packages / References**

• NuGet Packages • dotnet add package Newtonsoft.Json • Add Reference

• dotnet add reference ../folder/my-library.csproj

## **Solutions**

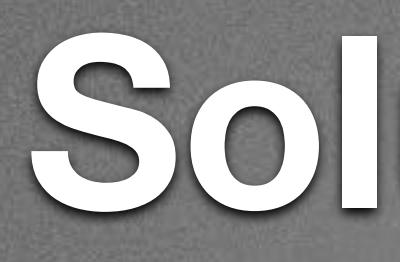

# • Solution Files • dotnet new sln • dotnet sln add ./folder1/my-console.csproj • dotnet sln add ./folder2/my-library.csproj

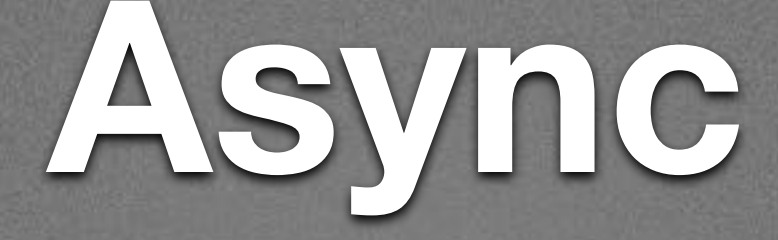

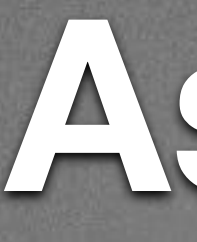

• "async" Main in a console application

• Open .csproj

• Add "<LangVersion>latest</LangVersion>" to PropertyGroup section

## **ASP.NET Dependency Injection**

- Auto-inject dependencies as parameters in Controller constructors.
- In Startup.cs
	- services.AddSingleton<IPeopleProvider, StaticPeopleProvider>()
- Lifetimes: Singleton, Scoped, Transient

## **Thank You!**

## • Jeremy Clark

- jeremy@jeremybytes.com
- @jeremybytes
- http://www.jeremybytes.com

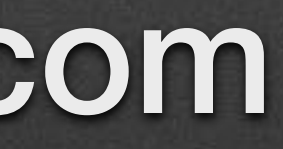